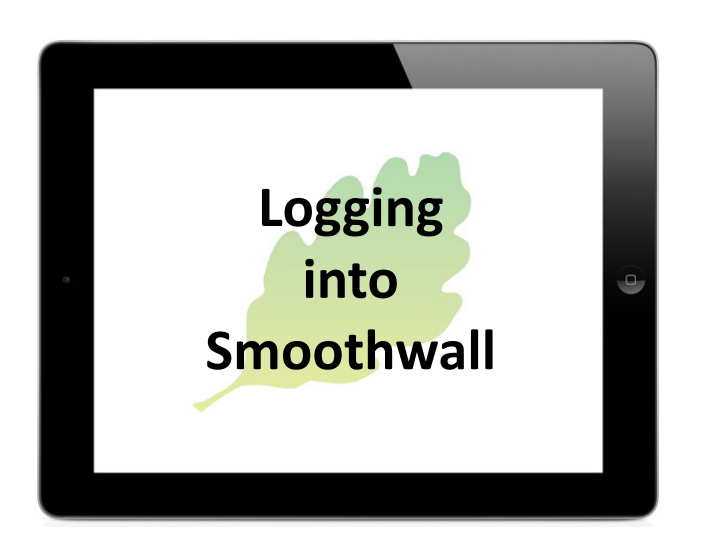

You will need:

A wifi connection

Your individual or class network login details

Click on the Safari App

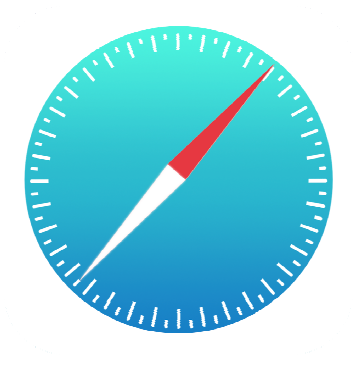

Insert your individual or class network login details.

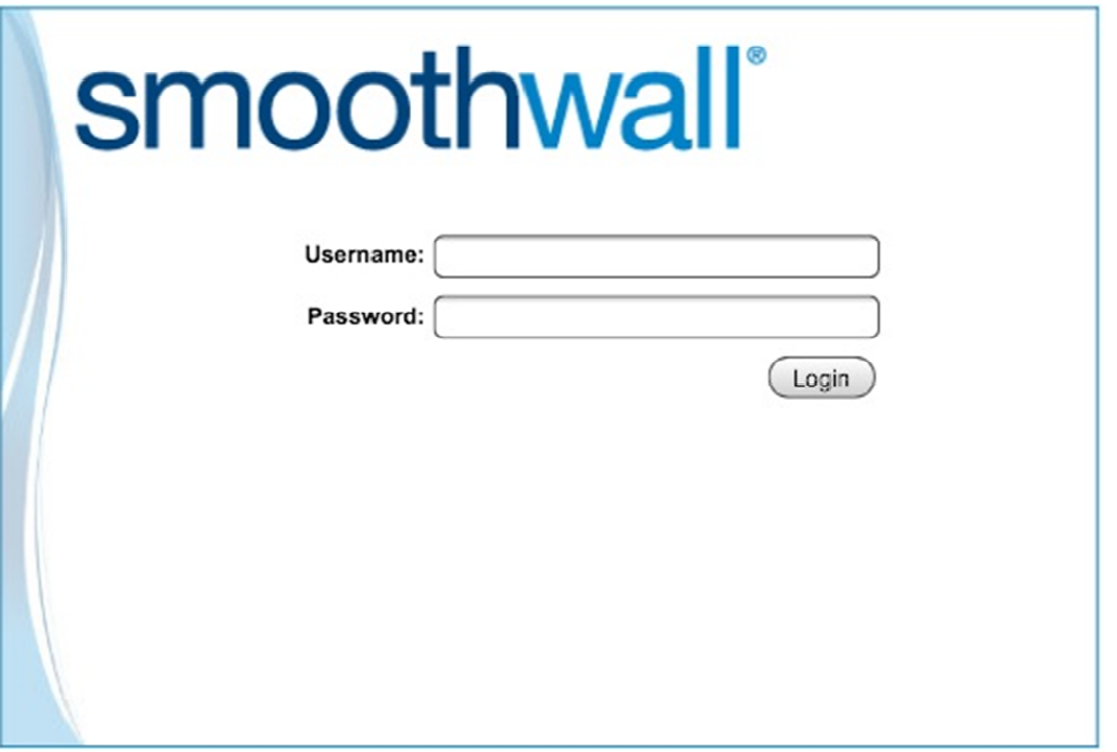

## Logging into Smoothwall

If the Smoothwall login box doesn't appear go to Safari and access Smoothwall from the History option.

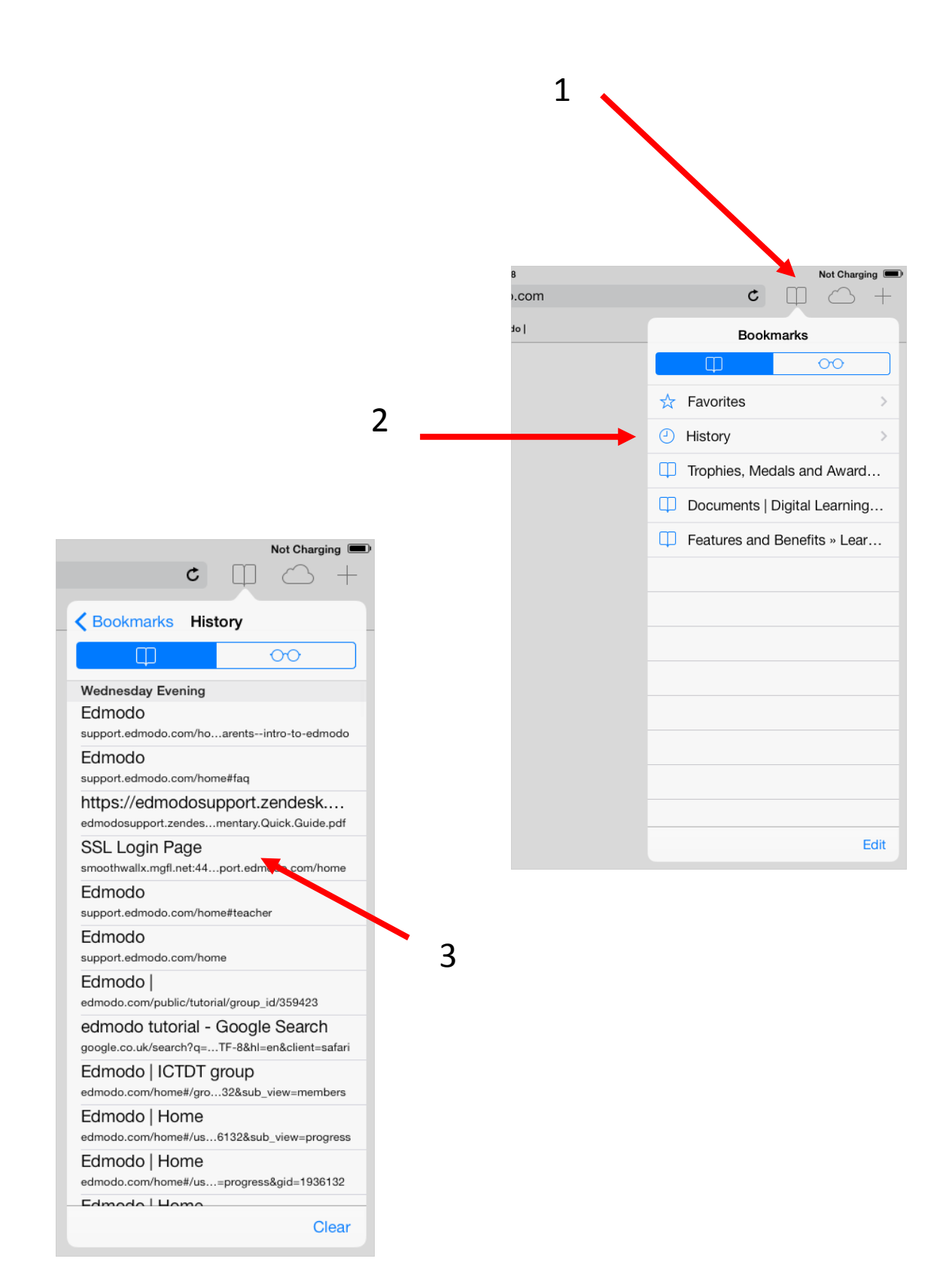

## Logging into Smoothwall

It's a good idea to set up a Smoothwall Shortcut on the homescreen.

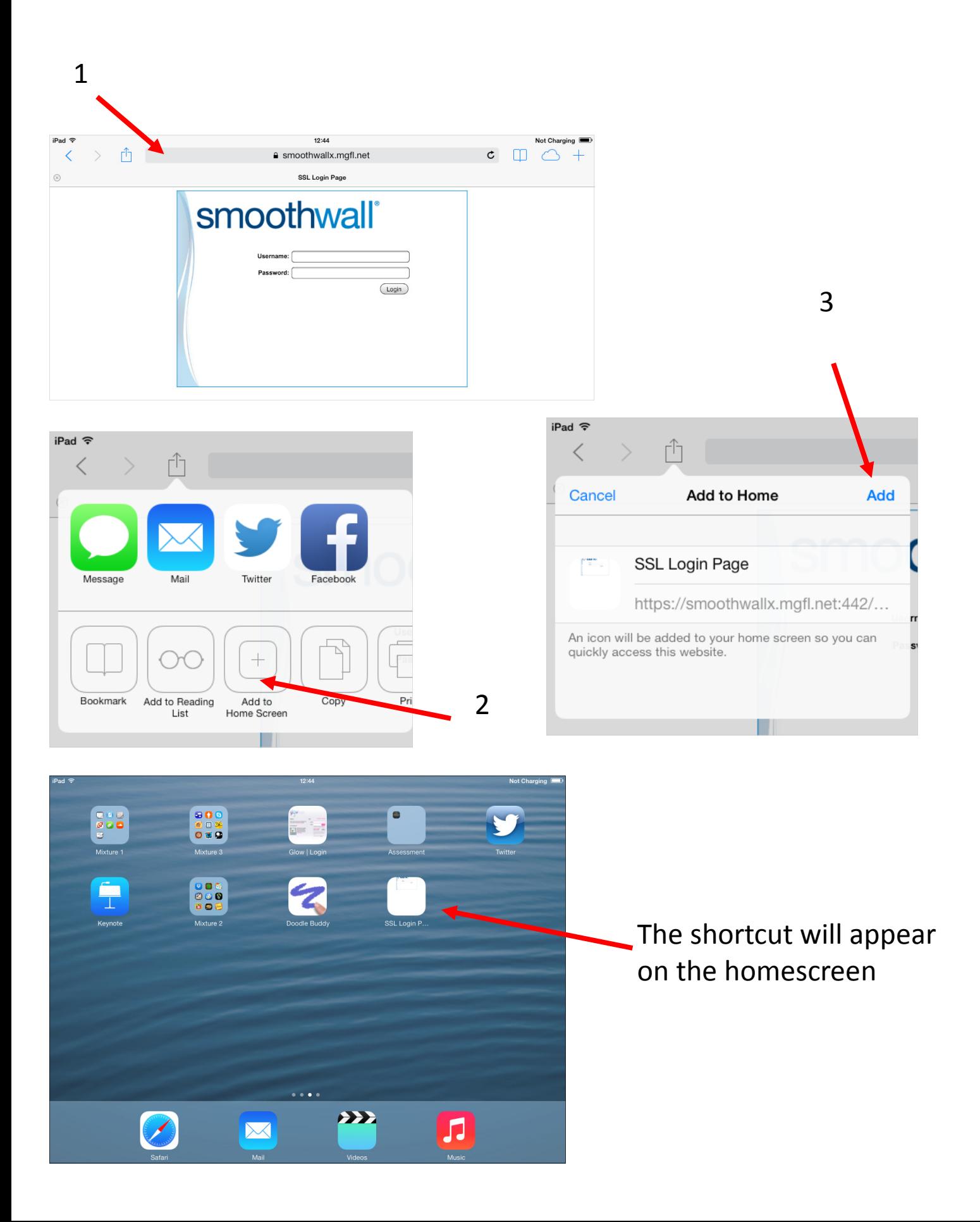